# **DESENVOLVIMENTO DE UM APLICATIVO NA POWER PLATAFORM PARA GESTÃO DE QUALIDADE ASSEGURADA EM UMA INDÚSTRIA ALIMENTÍCA: MATRIZ QA EM AÇÃO**

# **DEVELOPMENT OF AN APPLICATION ON THE POWER PLATAFORM FOR ASSURED QUALITY MANAGEMENT IN A FOOD INDUSTRY: QA MATRIX IN ACTION**

Rafael Aldreem Alves da Silva <sup>1</sup> Marcos Gomes Ghislandi <sup>2</sup>

#### RESUMO

Este estudo destaca o desenvolvimento e implementação de um aplicativo na Power Platform, utilizando o SharePoint como banco de dados, voltado para a gestão de qualidade na indústria alimentícia, enfatizando a Matriz QA (Qualidade Assegurada). Considerando a complexidade e as regulamentações do setor alimentício, assegurar a qualidade é essencial. O aplicativo desenvolvido centraliza informações, otimiza o gerenciamento do histórico das QA's, reduz a dispersão de documentos e fortalece a gestão e controle das QA's. A Matriz QA é aplicada de maneira estruturada, facilitando a identificação, priorização e mitigação de riscos. A pesquisa sublinha a eficácia da integração entre Power Platform e SharePoint, trazendo benefícios como a consolidação de bases e arquivos, controle refinado sobre tendências e erros na elaboração, e uma interface aprimorada em comparação com metodologias anteriores. A transição de múltiplos arquivos para um único aplicativo, aliada a uma interface intuitiva e ajustes preventivos, resultará em economia de tempo e maior precisão na construção da Matriz QA. A abordagem proativa adotada reforça o compromisso com a excelência na qualidade na indústria alimentícia.

**Palavras-chave:** power platform; qualidade assegurada; matriz QA; indústria alimentícia.

# ABSTRACT

This study highlights the development and implementation of an application on the Power Platform, using SharePoint as a database, aimed at quality management in the food industry, emphasizing the QA Matrix. Considering the complexity and regulations of the food sector, ensuring quality is essential. The application developed centralizes information, optimizes the management of QA's history, reduces the dispersion of documents and strengthens the management and control of QA's. The QA Matrix is applied in a structured manner, facilitating the identification, prioritization, and mitigation of risks. The research highlights the effectiveness of the integration between Power Platform and SharePoint, bringing benefits such as the consolidation of databases and files, refined control over trends and errors in preparation, and an improved interface compared to previous methodologies. The transition from multiple files to a single application, combined with an intuitive interface and preventive adjustments,

<sup>1</sup>Tecnologo em Gestão da Produção Industrial - Universidade Federal Rural de Pernambuco – Unidade Acadêmica do Cabo de Santo Agostinho. 2023.

<sup>2</sup>Doutor em Materials and Interface Science pela Eindhoven University of Technology, TU/e, Holanda, 2012.

results in time savings and greater precision in the construction of the QA Matrix. The proactive approach adopted reinforces the commitment to excellence in quality in the food industry.

**Keywords:** power platform; assured quality; QA matrix; food industry.

# **INTRODUÇÃO**

Em um cenário global, onde a segurança e a qualidade dos alimentos transcendem o desejo e se tornam imprescindíveis, a excelência na gestão da qualidade deixa de ser um desejo para se tornar mandatório por parte dos clientes que irão consumir aquele produto. Reconhecendo essa urgência, a indústria alimentícia, em sintonia com as demandas atuais, tem se voltado para inovações tecnológicas de ponta para elevar seus padrões. Por exemplo, a tecnologia de micro-nano-bolhas tem mostrado desempenho excepcional em segurança e qualidade alimentar, embora ainda haja espaço para melhorias em sua aplicação prática na indústria alimentícia $^{1,2}$ .

Nesse contexto, a Power Platform da Microsoft emerge como uma solução proeminente. Integrando ferramentas como SharePoint e Power Apps, esta plataforma se posiciona como uma alternativa robusta para a criação de aplicativos personalizados que atendam às nuances do setor $3,4$ .

A Matriz QA (Matriz de Qualidade Assegurada) é uma ferramenta utilizada para identificar as causas que geram os defeitos associados à qualidade do produto. A elaboração e utilização da Matriz QA é um processo estruturado que segue uma sequência lógica de quatro etapas essenciais. Inicialmente, é fundamental classificar os defeitos presentes. Em seguida, é necessário inspecionar o processo e estabelecer correlações claras entre os defeitos e as fases do processo. Com essas correlações definidas, o próximo passo é calcular e balancear essas associações. Finalmente, com base nas informações coletadas e analisadas, é possível determinar a estratégia apropriada para otimizar a qualidade do produto<sup>3,4</sup>.

A incorporação de aplicativos via Power Platform tem se revelado uma tática acertada para a indústria de modo geral. A plataforma favorece uma prototipagem ágil e implementação adaptável, respondendo prontamente às adversidades e demandas do setor. A habilidade de amalgamar diversas fontes de dados e convertê-los em insights estratégicos confere uma vantagem competitiva, aprimorando processos e  $decis\tilde{o}es^{5,6}$ .

A Power Platform democratiza o desenvolvimento de aplicativos, viabilizando soluções sob medida até para os menos versados em programação. O Power Apps, por exemplo, facilita a concepção de interfaces amigáveis, otimizando a coleta de dados e processos correlatos. Já a integração com o SharePoint proporciona um espaço colaborativo, consolidando e disseminando informações vitais da Matriz QA<sup>7,8</sup>.

Adotando uma perspectiva mais funcional, o design de UI/UX (Interface do Usuário/Experiência do Usuário) é essencial para assegurar aplicativos intuitivos, visualmente atraentes e de fácil manuseio. Especificamente no Power Apps, a expertise do Designer de UI/UX é primordial, visto que a plataforma é amplamente utilizada para soluções empresariais<sup>9,10</sup>.

Com isso, este estudo ressalta o desenvolvimento e a integração de um aplicativo para elaboração e gestão das matrizes QA's de maneira global, onde a estrutura do aplicativo e sua conexão com a Matriz QA não só reforçam a utilização da ferramenta, mas também facilitam o desenvolvimento dela.

#### **METODOLOGIA**

#### **Matriz QA**

O uso da matriz QA consiste em quatro passos:

- Classificar os defeitos;
- Inspecionar o processo e definir as correlações;
- Calcular e balancear as correlações;
- Determinar a estratégia a partir dos resultados.

#### *Classificação dos defeitos*

Classificar os defeitos em ordem decrescente de acordo com o número de casos identificados em um dado período $11$ . Listar os principais defeitos visualizado no Gráfico 01, abaixo:

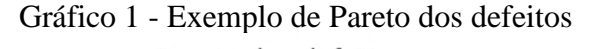

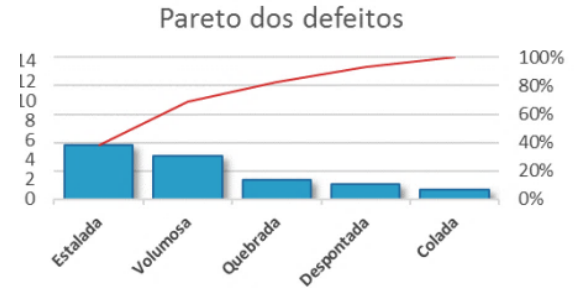

Fonte: O autor, 2023.

## *Inspecionar o processo e definir as correlações*

Definir a lista das fases do processo e imprimir o modelo para cada uma delas:

• Visitar cada fase do processo com a equipe que irá elaborar a matriz QA para verificar o efeito potencial desta sobre cada defeito; • Analisar o processo, identificar eventuais anomalias e escrever em cada célula da matriz as possíveis razões para o surgimento de cada defeito.

As causas devem ser classificadas nos pesos a seguir, onde cada letra significa:

A – Alto impacto para a geração do defeito;

M – Médio impacto para a geração do defeito;

B – Baixo impacto para a geração do defeito.

Quadro 1 – Correlações: defeito, seção e impacto

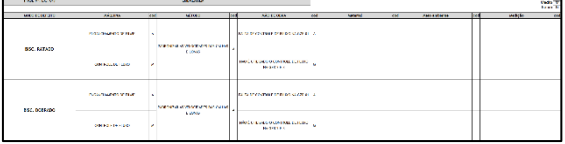

Fonte: O autor, 2023.

Utilizando uma tabela de correlação, mostrada no Quadro 1, é realizado a identificação das causas que levam a formação dos modos de defeitos, sempre relacionados aos 6M's, para cada fase do processo<sup>12</sup>.

Figura 2 – Fluxo para o cálculo das correlações: defeito, seção, 6M e impacto

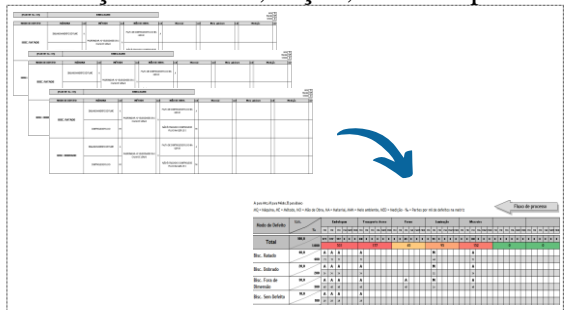

Fonte: O autor, 2023.

#### *Cálculo das correlações*

O impacto é dado de acordo com a frequência e criticidade do modo de defeito, onde a cada impacto é atribuído um valor na tabela de correlação para o cálculo e plotagem da matriz QA, o impacto e peso é visualizado na Tabela 1, abaixo:

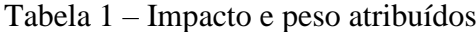

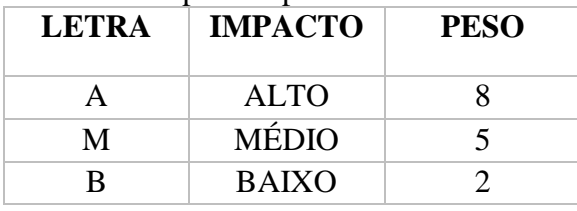

Fonte: O autor, 2023.

Após a inserção dos dados será possível identificar a fase crítica na geração do defeito, observada na Figura 3. Na sequência do cálculo de prioridades por

peso, a fase crítica será a de maior valor, no exemplo abaixo a Embalagem.

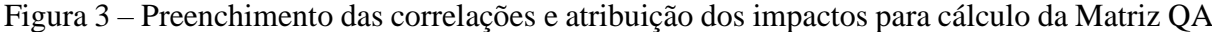

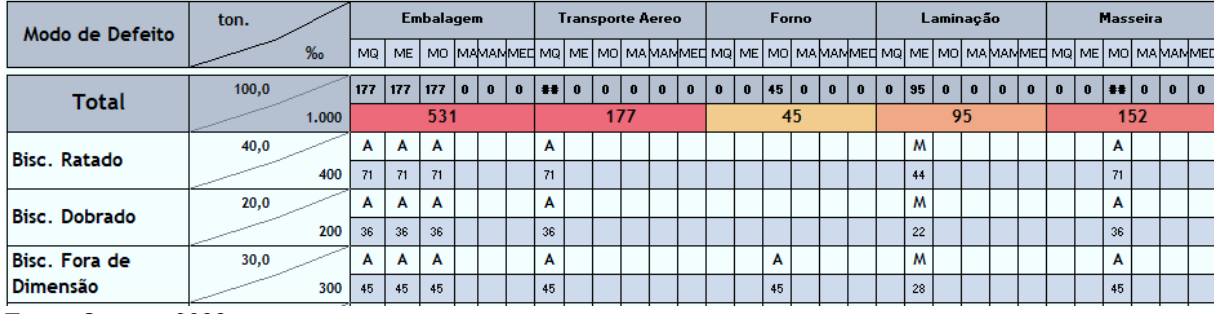

Fonte: O autor, 2023.

#### Método de cálculo:

Peso do  $M(6MS)$  $\frac{((Qtd\ B*2)+ (Qtd\ M*5)+(Qtd\ A*8))*\%$  do modo de defeito

Após calcular e balancear as correlações, será plotada a matriz QA (Figura 4). A partir dos resultados obtidos é possível determinar as estratégias assertivas para assegurar a qualidade dos produtos<sup>13</sup>.

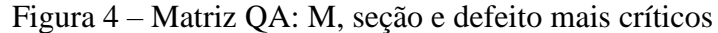

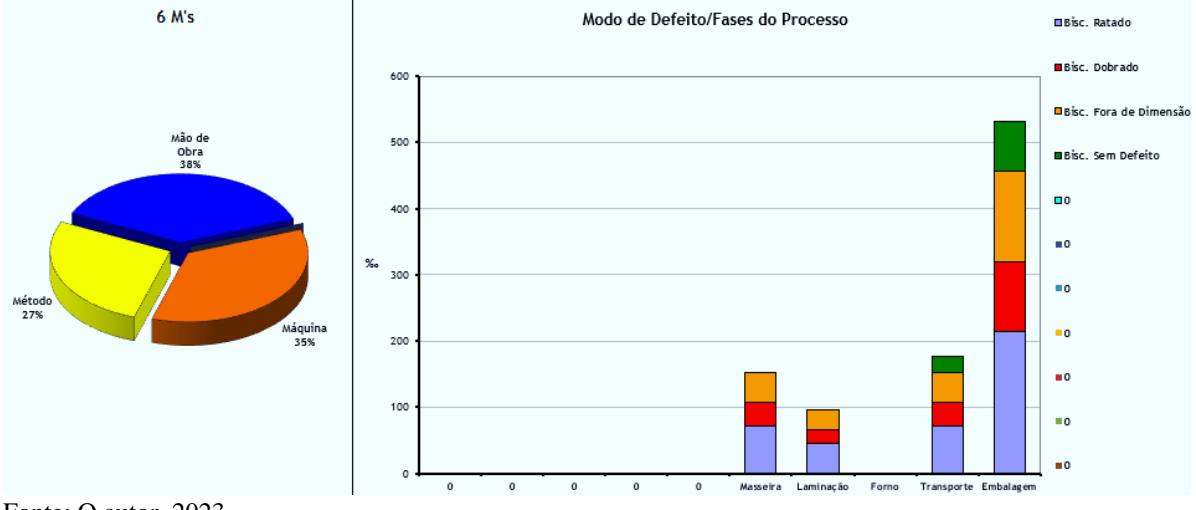

Fonte: O autor, 2023.

No exemplo da figura 4, o foco deve ser no M Mão de Obra e na fase crítica do processo (Embalagem). Focar onde a expectativa de benefício é mais alta. A orientação é definir ações de forma a atacar as anomalias com impactos Altos, Médios e Baixos da fase crítica e todos Altos e Médios das demais fases. Se possível, atacar também as anomalias de baixo impacto.

#### **SharePoint: Listas e Bancos de Dados**

O processo de integração entre o SharePoint e o Power Apps, utilizando-se Listas e Bancos de Dados. Esta integração é fundamental para a otimização da gestão e visualização de dados em aplicações desenvolvidas no Power Apps<sup>14</sup>.

As listas no SharePoint, nomeadas com o prefixo "lista", são estruturas prédefinidas que armazenam informações que serão exibidas nas telas do Power Apps. A criação das listas seguiu o seguinte esquema abaixo:

- Acesso ao SharePoint e seleção da opção "Criar Lista";
- Nomeação da lista iniciando com "Lista", seguido do nome desejado (Ex.: "listaUnidadeNegocioLinha");
- Definição das colunas e tipos de dados conforme a necessidade;
- Salvamento e publicação da lista.

Os bancos de dados no SharePoint, iniciados com "bdSeçõesQA", são listas adaptadas para receber informações inseridas diretamente nas telas do Power Apps. Seguindo as seguintes etapas:

- Acesso ao SharePoint e seleção da opção "Criar Lista";
- Nomeação da lista iniciando com "bd", seguido do nome desejado (Ex.: "bdSeçõesQA");
- Configuração das colunas e tipos de dados conforme a necessidade;
- Salvamento e publicação do banco de dados.

Para a integração com o power apps foi executada da seguinte maneira:

Conexão com o Power Apps:

- Abertura do Power Apps e seleção da opção "Conectar a Dados";
- Escolha de "SharePoint" como fonte de dados e inserção da URL do site SharePoint onde as Listas e Bancos de Dados foram criados;
- Seleção das listas/bancos de dados desejados para integrar ao aplicativo.

Manipulação de Dados das Listas:

- Criação, no Power Apps, de tela ou componente para exibir os dados;
- Vinculação da fonte de dados à "lista" desejada;
- Personalização da visualização conforme a necessidade.

Inserção de dados nos bancos de dados:

- Criação de telas ou componentes de entrada de dados no Power Apps;
- Vinculação dos campos de entrada ao "bd" correspondente no SharePoint;
- Configuração de ações para salvar ou atualizar os dados no banco de dados ao submeter as informações.

# **Power Apps**

As telas desenvolvidas para o aplicativo da Matriz QA observadas na Figura 5, teve como premissa facilitar a elaboração da matriz QA, transformando os documentos necessários em telas otimizadas e de fácil entendimento, eliminando erros corriqueiros e aumentando a gestão e controle na elaboração da QA por parte das equipes.

O Desenvolvimento em power app trouxe mais praticidade devido a integração dos sistemas da microsoft atras da power plataform, que proporcionou a união das ferramentas sharepoint, power apps, power automate e power bi, permitindo a união de todas as bases de dados e informações salvas em nuvem através do sharepoint $14$  e os inputs para essas bases serão as telas observadas na Figura 5:

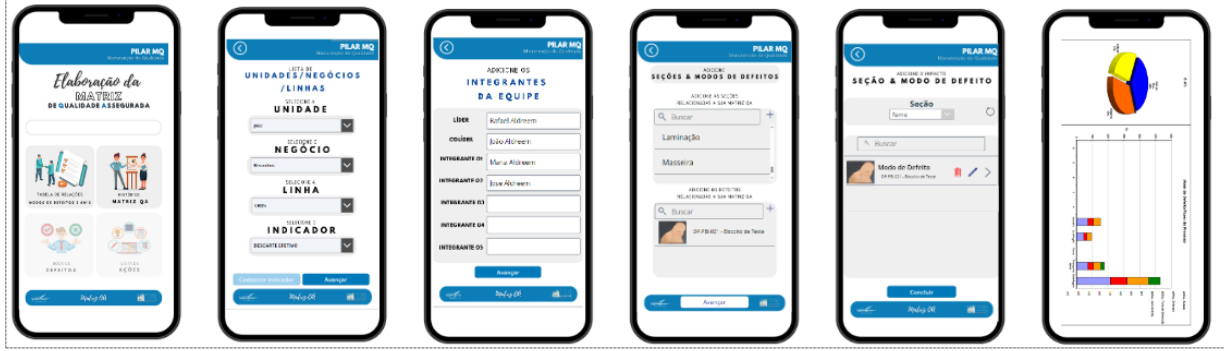

Figura 5 – Telas do aplicativo em power apps da matriz QA

Fonte: O autor, 2023.

As principais telas desenvolvidas foram:

- Menu inicial: Elaboração da tabela de correlação e exibição das matrizes QA;
- Seleção da unidade, negócio, linha e indicador;
- Integrantes da equipe: Adição dos integrantes da equipe multidisciplinar;
- Seção e defeito: Adição das seções/modo de defeitos;
- Correlações (6M e impacto): Adição do peso (alto, médio e baixo) as correlações seção e modo de defeitos;
- Exibição da Matriz QA: M, seção e modo de defeitos críticos.

Durante o desenvolvimento no Power Apps, alguns códigos foram frequentemente utilizados para otimizar a funcionalidade e a interatividade das telas:

- Navegação entre Telas: Navigate(NomeDaTela, ScreenTransition.TipoDeTransição);
- Filtragem de Dados: Filter (FonteDeDados, Condição);
- Busca de Dados: Search (FonteDeDados, TextInput1.Text, "Campo");
- Exibição Condicional: If(Condição, ValorSeVerdadeiro, ValorSeFalso).

# **RESULTADOS E DISCUSSÃO**

Ao analisar a matriz QA, percebeuse uma tendência recorrente da equipe em, na maioria das vezes, atribuir um impacto alto (A) nas relações entre seção X modo de defeito X seção (Figura 2). Raramente eram designados impactos médios (M) ou baixos (B). Essa inclinação pode ter sido causada por diversos fatores, como a falta de familiaridade da equipe com a ferramenta ou a ausência de detalhamento nas correlações. Tal tendência resultava em dados distorcidos, o que possivelmente comprometeria os resultados esperados na elaboração do plano de ação.

Para aprimorar esse processo, criouse um questionário no aplicativo. Agora, ao invés de um campo aberto para inserção do impacto, o usuário responde a perguntas sobre a criticidade e probabilidade de determinada relação influenciar na geração do defeito. Com base nas respostas, o impacto é calculado e associado à correlação. A Figura 6 oferece uma comparação entre a metodologia antiga e a nova.

Figura 6 – Comparativo entre as metodologias para inserção do impacto

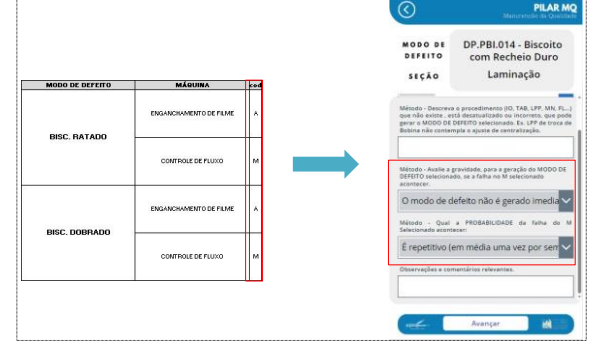

Fonte: O autor, 2023.

O questionário que aborda criticidade e probabilidade está ilustrado na Figura 7. Com base nas respostas fornecidas, o aplicativo calcula o impacto da respectiva correlação. Por exemplo, se a probabilidade é descrita como "crônica" (ocorrendo mais de uma vez por dia) e a gravidade indica que, sempre que o problema surge, ele é prontamente corrigido sem grandes desafios, o impacto determinado — considerando uma probabilidade alta e uma gravidade baixa será classificado como médio (M). Esse cálculo varia conforme as respostas fornecidas.

Figura 7 – Questionário de criticidade e probabilidade das correlações

| Qual a PROBABILIDADE da falha do M Selecionado acontecer:                                                                                                    |  |  |  |  |
|----------------------------------------------------------------------------------------------------|--|--|--|--|
| (levando em consideração o histórico e estimativas)                                                                                                    |  |  |  |  |
| É esporádico (em média uma vez ao mês ou menos de uma vez ao mês)                                                                                                    |  |  |  |  |
| É repetitivo (em média uma vez por semana ou mais de uma vez por semana)                                                                                                    |  |  |  |  |
| È crônico (em média uma vez por dia/ turno ou mais de uma vez por dia/ turno)                                                                                                    |  |  |  |  |
| Avalie a gravidade, para a geração do MODO DE DEFEITO selecionado, se a falha no M<br>selecionado acontecer.                                                                                                    |  |  |  |  |
| O modo de defeito não é gerado imediatamente após a ocorrência da causa e quando gerado pode ser<br>corrigido em outra etapa do processo (anterior ou posterior).                                                                            |  |  |  |  |
| O modo de defeito é gerado imediatamente após a ocorrência da causa gera-se o modo de defeito até que<br>ocorra a restauração do "M", porém os efeitos podem ser corrigidos ou contidos em outra fase do processo<br>(anterior ou posterior) |  |  |  |  |
| O modo de defeito é gerado imediatamente após a ocorrência gera-se o modo de defeito até que ocorra a<br>restauração do "M", não sendo possível corrigir os efeitos em outra etapa do processo (anterior ou posterior)                       |  |  |  |  |
|                                                                                                    |  |  |  |  |

Fonte: Autor (2023)

Uma clara vantagem é observada na consolidação do armazenamento de dados. Anteriormente, esses dados estavam dispersos em três bases distintas, representadas pelas Figuras 1, 2, 3 e 4. Estas variavam entre tabelas, arquivos Excel, gráficos e outros formatos. Dependendo da data de criação da Matriz QA, muitas vezes não era possível localizar os arquivos originais para futuras atualizações e renovações de ciclos. Era comum encontrar arquivos, especialmente em Excel, corrompidos, tornando a revisão impossível. A gestão das QA's era desafiadora devido à vasta quantidade de arquivos e bases diferentes, além dos problemas já mencionados.

A centralização dos dados em uma plataforma em nuvem, utilizando o

SharePoint, ofereceu uma solução mais segura. Isso não apenas facilitou o controle das QA's, mas também permitiu a criação de um histórico consistente, simplificando a gestão como um todo. Um exemplo prático é a lista denominada "bdEquipesQA" no SharePoint, que armazena informações como unidade, linha ou processo, indicador, nomes dos integrantes e o período de análise do indicador para a construção da QA. Esta lista pode ser visualizada na Figura 8.

Figura 8 – Lista bdEquipesQA no sharepoint

| <b>DIRLOPOILLE</b><br>bdEquipesQA <sup>[]</sup> |                |                  |             |                               |                       |              |  |  |  |
|-------------------------------------------------|----------------|------------------|-------------|-------------------------------|-----------------------|--------------|--|--|--|
|                                                 |                |                  |             |                               |                       |              |  |  |  |
|                                                 | BG             | <b>Biscoitos</b> | <b>LB01</b> | % RNC POR MASSA<br>CANEADA    |                       |              |  |  |  |
|                                                 | <b>JGU</b>     | Biscoitos        | <b>LBOS</b> | <b>DESCARTE EFETIVO</b>       | <b>Rafael Aldreem</b> | João Aldreem |  |  |  |
|                                                 | <b>XSU</b>     | Biscoitos        | 1,804       | <b>DESCARTE EFETIVO</b>       | <b>Rafael Aldreem</b> | Ana Akfreem  |  |  |  |
|                                                 | JGU.           | <b>Biscoitos</b> | <b>LBO7</b> | <b>DESCARTE EFETIVO</b>       | <b>Rafael Aldreem</b> | Ana Aldreem  |  |  |  |
|                                                 | $\mathbb{R}^2$ | <b>Maggas</b>    | LM02        | FIM DE PRODUÇÃO               | Rafael Aldreem        | teste        |  |  |  |
|                                                 | GMP            | <b>Massas</b>    | <b>LMO5</b> | <b>MANUTENCÃO</b><br>ELÉTRICA | testiz01              | testiz02     |  |  |  |

Fonte: O autor, 2023.

Outra vantagem significativa referese ao controle do histórico das Matrizes QA. Como mencionado anteriormente, esse controle era inexistente devido à falta de centralização dos dados e arquivos relacionados às matrizes QA. Isso gerava um desafio considerável sempre que era preciso identificar quais QA's já haviam sido elaboradas e para quais indicadores e linhas elas se aplicavam. Com a centralização dos dados no SharePoint, agora temos a capacidade de gerenciar esse histórico de forma eficaz. Esse gerenciamento pode ser visualizado por meio das interfaces do aplicativo, apresentadas na Figura 9.

Figura 9 – Telas para visualização dos históricos das matrizes QA's já cadastradas

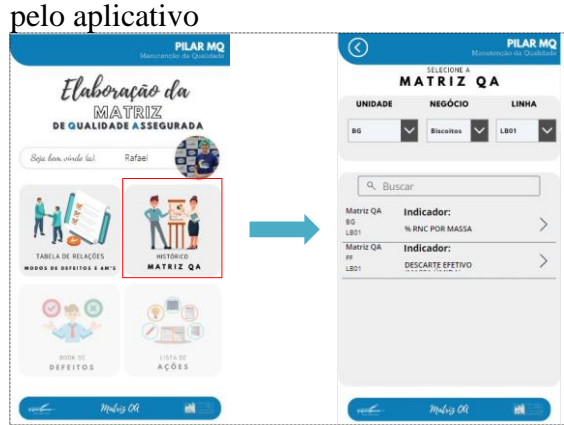

Fonte: O autor, 2023.

Há um benefício evidente na agilidade e economia de tempo ao elaborar a matriz QA através do aplicativo, se comparado ao método convencional. Ao analisarmos o fluxo tradicional de elaboração em contraste com o fluxo pelo

aplicativo, ilustrado na Figura 10 em comparação ao fluxo pelo aplicativo ilustrado na Figura 5, fica claro que a vasta quantidade de documentos, bases e arquivos complicava a criação da matriz de qualidade assegurada. Esse volume não apenas intimidava, mas também desestimulava o uso da matriz, considerando o extenso processo e outros desafios já discutidos neste trabalho. Portanto, houve uma preocupação em desenvolver um ambiente visualmente atrativo e amigável para o aplicativo, visando simplificar e promover o uso da ferramenta. Como resultado, espera-se que o tempo de elaboração seja significativamente reduzido, graças à facilidade e eficiência do aplicativo em comparação com as abordagens anteriores.

Figura 10 – Fluxo de elaboração da matriz QA pela abordagem clássica

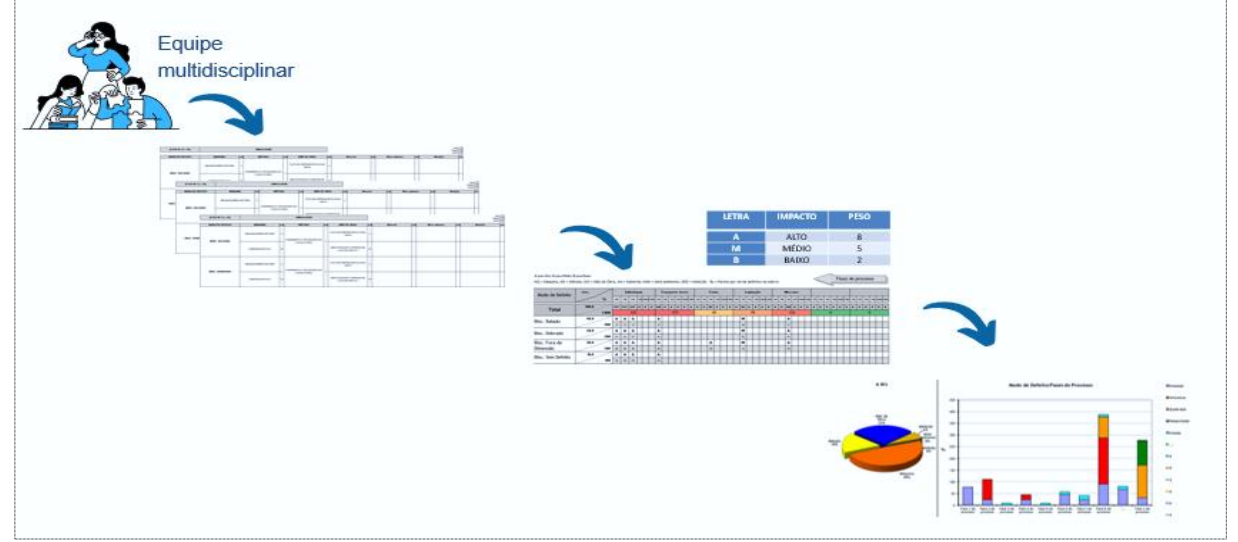

Fonte: O autor, 2023.

## **CONCLUSÕES E PERSPECTIVAS**

Em suma, a implementação deste aplicativo proporcionará avanços significativos no processo da matriz QA. Entre os benefícios destacam-se a otimização do tempo de execução, a centralização e controle aprimorado das bases de dados, e uma gestão mais eficaz

das matrizes elaboradas. Além disso, a interface intuitiva e os recursos integrados do aplicativo incentivam e facilitam a utilização da matriz QA, tornando sua elaboração mais ágil e precisa, que por sua vez trará resultados mais assertivos a partir dos planos de ações que serão gerados com base nos apontamentos das matrizes QA's elaboradas.

A implementação de um questionário no aplicativo, que se concentra em criticidade e probabilidade, marca um progresso notável. Ao substituir campos de resposta aberta por questões específicas e direcionadas, o processo se torna mais organizado e sistemático. Isso facilita uma avaliação mais acurada, gerando resultados mais confiáveis. Agora, com base na combinação das respostas fornecidas, o impacto é determinado por meio de uma matriz que cruza probabilidade e criticidade. Dessa forma, o impacto deixa de ser subjetivo, baseado na percepção de quem responde, e passa a ser definido pelas combinações possíveis das respostas de criticidade e probabilidade.

A consolidação do armazenamento de dados é outro marco importante. A dispersão anterior dos dados em múltiplas bases e formatos não apenas complicava a gestão, mas também representava um risco de perda de informações vitais. A centralização no SharePoint não apenas resolveu este problema, mas também introduziu uma camada adicional de segurança e eficiência, facilitando o acesso e a gestão dos dados.

Finalmente, a transição para o aplicativo trará agilidade e economia de tempo no processo de elaboração da matriz QA. A comparação entre os fluxos tradicionais e o novo método ilustra a eficiência do aplicativo, que, além de simplificar o processo, também incentiva a adoção da ferramenta graças à sua interface amigável.

Em perspectiva, espera-se que essas melhorias não apenas otimizem o processo atual, mas também pavimentem o caminho para futuras inovações na gestão de qualidade. A contínua evolução da ferramenta e a adaptação às necessidades emergentes serão cruciais para garantir que a matriz QA permaneça relevante e eficaz no cenário em constante mudança da gestão de qualidade.

# **REFERÊNCIAS**

1 CAPPELLI, A.; CINI, E. Challenges and Opportunities in Wheat Flour, Pasta, Bread,

and Bakery Product Production Chains: A Systematic Review of Innovations and Improvement Strategies to Increase Sustainability, Productivity, and Product Quality. **Sustainability**, 1 mar. 2021. v. 13, n. 5, p. 2608–2608. Disponível em: https://www.mdpi.com/2071-

1050/13/5/2608 Acesso em: 01 set. 2023.

2 RAFFI, J.; GALVÃO, H.; SUZUKI, R. GESTÃO DA INOVAÇÃO NA INDÚSTRIA DE ALIMENTOS: REVISÃO SISTEMÁTICA DA ÚLTIMA DÉCADA. **International Journal of Knowledge Engineering and Management**. v. 11, n. 30, p. 4–27, 2020. Disponível em: https://periodicos.ufsc.br/index.php/ijkem/ article/view/91381 Acesso em: 01 set. 2023.

3 OKPALA, Charles Odilichukwu R.; KORZENIOWSKA, Małgorzata. Understanding the relevance of quality management in agro-food product industry: From ethical considerations to assuring food hygiene quality safety standards and its associated processes. **Food Reviews International**, v. 39, n. 4, p. 1879-1952, 2023. Disponível em: https://www.tandfonline.com/doi/full/10.1 080/87559129.2021.1938600 Acesso em: 02 set. 2023.

4 ODILICHUKWU, C.; MALGORZATA KORZENIOWSKA. Understanding the Relevance of Quality Management in Agrofood Product Industry: From Ethical... **ResearchGate**, set. 2021. Disponível em: https://www.researchgate.net/publication/3 52010901\_Understanding\_the\_Relevance\_ of\_Quality\_Management\_in\_Agrofood\_Product\_Industry\_From\_Ethical\_Co nsiderations to Assuring Food Hygiene Quality\_Safety\_Standards\_and\_Its\_Associ ated\_Processes Acesso em: 03 set. 2023.

5 FOR, I. Transforming Food supply chain operations with Power BI - Microsoft Industry Blogs. **Microsoft Industry Blogs**,

19 jan. 2018. Disponível em: https://www.microsoft.com/enus/industry/blog/retail/2018/01/19/transfor ming-food-supply-chain-operations-withpower-bi/ Acesso em: 03 set. 2023.

6 HASSOUN, Abdo et al. Digital transformation in the agri-food industry: recent applications and the role of the COVID-19 pandemic. **Frontiers In Sustainable Food Systems**, v7, n. 1217813, 2023. Disponível em: https://roderic.uv.es/handle/10550/89115 Acesso em: 06 set. 2023.

7 How to build a QMS (Quality Management Solution) in SharePoint? **BizPortals**, 28 jan. 2022. Disponível em: https://www.bizportals365.com/blog/howto-create-a-quality-management-system-insharepoint/ Acesso em: 06 set. 2023.

8 DORCAS, O. FOOD AND BEVERAGE SALES ANALYSIS USING POWER BI. - Ogoke Dorcas - Medium. **Medium**, 10 jul. 2023. Disponível em: https://medium.com/@OgokeDorcas/foodand-beverage-sales-analysis-using-powerbi-6eb8643c8aa3 Acesso em: 06 set. 2023.

9 ALMEIDA, Fernanda Caminha de. **As tangências entre os campos de UX design e da comunicação:** uma revisão bibliográfica de publicações no Congresso Brasileiro de Ciências da Comunicação. 2021. Monografia (Graduação em Comunicação Social - Publicidade e Propaganda) – Universidade Sociesc, Blumenau, 2021. Disponível em: https://repositorio.animaeducacao.com.br/h andle/ANIMA/14453 Acesso em: 07 set. 2023.

10 GOMES, Santos Do. Ambiente de desenvolvimento Low-code: estudo de caso da utilização da ferramenta Microsoft power apps na empresa ferrovia Tereza Cristina para o desenvolvimento de soluções. **Animaeducacao.com.br**, 2021. Disponível em: https://repositorio.animaeducacao.com.br/h andle/ANIMA/14450 Acesso em: 08 nov. 2023.

11 BORGES, Clarissa. **Matriz de qualidade assegurada-pilar manutenção de qualidade**. 2015. Disponível em: [https://acervodigital.ufpr.br/xmlui/bitstrea](https://acervodigital.ufpr.br/xmlui/bitstream/handle/1884/54222/R%20-%20E%20-%20CLARISSA%20ORTIZ%20BORGES.pdf?sequence=1&isAllowed=y) [m/handle/1884/54222/R%20-%20E%20-](https://acervodigital.ufpr.br/xmlui/bitstream/handle/1884/54222/R%20-%20E%20-%20CLARISSA%20ORTIZ%20BORGES.pdf?sequence=1&isAllowed=y) [%20CLARISSA%20ORTIZ%20BORGES](https://acervodigital.ufpr.br/xmlui/bitstream/handle/1884/54222/R%20-%20E%20-%20CLARISSA%20ORTIZ%20BORGES.pdf?sequence=1&isAllowed=y) [.pdf?sequence=1&isAllowed=y](https://acervodigital.ufpr.br/xmlui/bitstream/handle/1884/54222/R%20-%20E%20-%20CLARISSA%20ORTIZ%20BORGES.pdf?sequence=1&isAllowed=y) Acesso em: 09 set. 2023.

12 ROSSETTI, Gabriel. Matriz QA: o que é e como implementar? **Blog Voitto**, 2021. Disponível em: https://www.voitto.com.br/blog/artigo/oque-e-matriz-qa Acesso em: 13 set. 2023.

13 MICROSOFT. **Editar ou publicar um banco de dados da Web no SharePoint 2010**. Disponível em: [https://support.microsoft.com/pt](https://support.microsoft.com/pt-br/office/editar-ou-publicar-um-banco-de-dados-da-web-no-sharepoint-2010-af230551-9801-495d-87b0-75eed01073ac)[br/office/editar-ou-publicar-um-banco-de](https://support.microsoft.com/pt-br/office/editar-ou-publicar-um-banco-de-dados-da-web-no-sharepoint-2010-af230551-9801-495d-87b0-75eed01073ac)[dados-da-web-no-sharepoint-2010](https://support.microsoft.com/pt-br/office/editar-ou-publicar-um-banco-de-dados-da-web-no-sharepoint-2010-af230551-9801-495d-87b0-75eed01073ac) [af230551-9801-495d-87b0-75eed01073ac](https://support.microsoft.com/pt-br/office/editar-ou-publicar-um-banco-de-dados-da-web-no-sharepoint-2010-af230551-9801-495d-87b0-75eed01073ac) Acesso em: 13 set. 2023.

14 MICROSOFT. **Integrar o Power Apps, Power Automate e Power BI ao SharePoint Online - Power Apps**. 15 mar. 2023. Disponível em: [https://learn.microsoft.com/pt-br/power](https://learn.microsoft.com/pt-br/power-apps/maker/canvas-apps/sharepoint-scenario-intro)[apps/maker/canvas-apps/sharepoint](https://learn.microsoft.com/pt-br/power-apps/maker/canvas-apps/sharepoint-scenario-intro)[scenario-intro](https://learn.microsoft.com/pt-br/power-apps/maker/canvas-apps/sharepoint-scenario-intro) Acesso em: 13 set. 2023.

### **AGRADECIMENTOS**

Primeiramente, gostaria de expressar minha profunda gratidão à minha família, que sempre esteve ao meu lado, oferecendo apoio incondicional, amor e compreensão durante toda a minha jornada acadêmica. Vocês foram a base sólida que me permitiu enfrentar todos os desafios e superar cada obstáculo.

Aos meus amigos de graduação, que compartilharam comigo momentos de aprendizado, risadas, estresse e superação, meu sincero agradecimento. Cada um de vocês contribuiu, de alguma forma, para a minha formação, não apenas acadêmica, mas também pessoal. As memórias que construímos juntos serão eternamente valorizadas.

Não posso deixar de agradecer aos meus amigos mais antigos, que, mesmo fora do ambiente acadêmico, estiveram presentes em cada etapa, oferecendo palavras de incentivo, momentos de descontração e sendo o suporte emocional nos momentos mais desafiadores. Vocês enriqueceram minha vida e tornaram esta jornada ainda mais significativa.

Por fim, mas não menos importante, quero expressar minha gratidão a todo o setor em que estagiei. A oportunidade de aprender e contribuir com uma equipe tão dedicada e competente foi uma honra. Cada feedback, conselho e momento compartilhado foram cruciais para o meu desenvolvimento.

A todos vocês, meu mais sincero obrigado. Este trabalho é também um reflexo do apoio, ensinamentos e amizade de cada um de vocês.